## EATTEDIT command

2109 GstarCAD MY /KW April 15, 2022 [CAD Commands](https://kb.gstarcad.com.my/category/cad-commands/113/) 0 1064

The **EATTEDIT** command is used to edit attributes of blocks.

**Command Access:**

**Ribbon** : Home > Block> Single **Menu** : Modify > Object > Attribute > Single **Command** : EATTEDIT

**Command Prompts:**

Select a block:

**Function Description:**

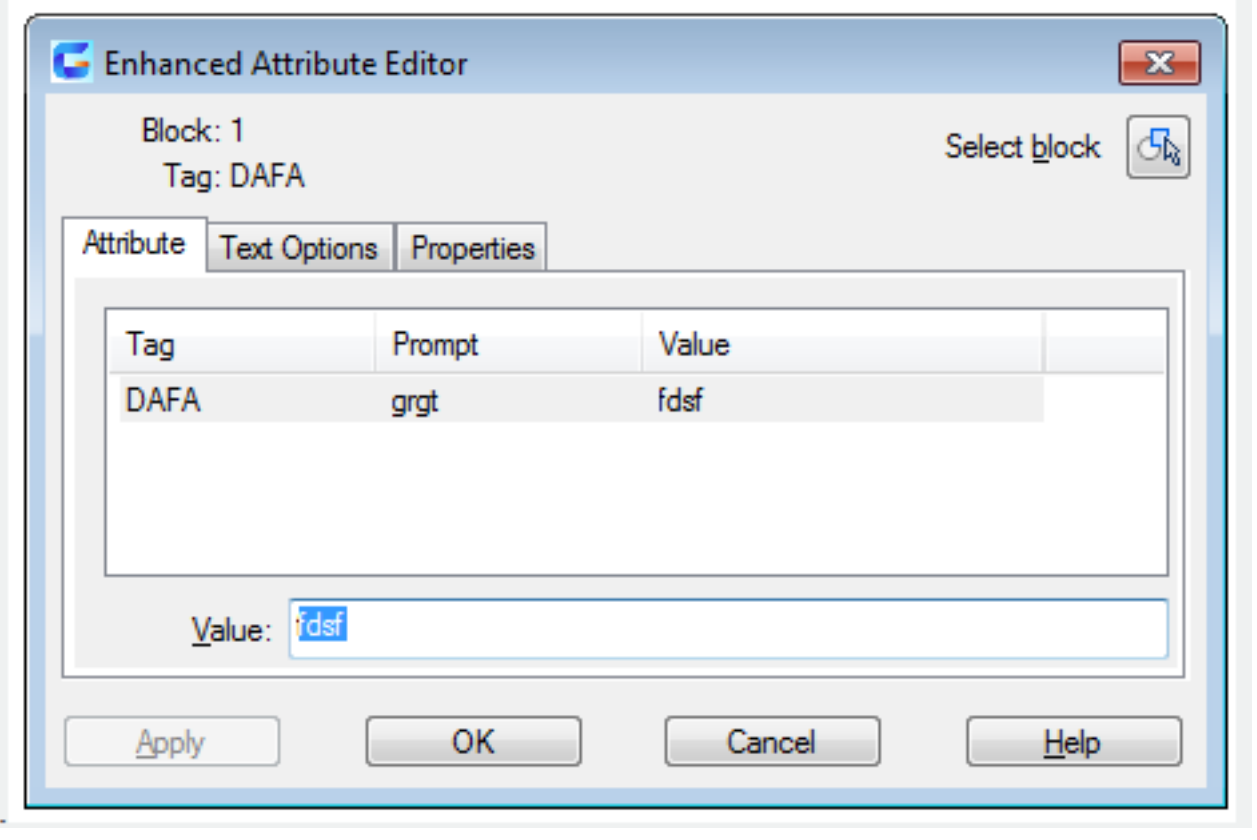

Related tutorial video:

- [Attdef command](https://kb.gstarcad.com.my/article.php?id=1974) 01:01
- [Block command](https://kb.gstarcad.com.my/article.php?id=2002) 02:28
- [Xplode command](https://kb.gstarcad.com.my/article.php?id=2451) 02:46
- [Insert command](https://kb.gstarcad.com.my/article.php?id=2162) 03:13
- [Eattedit command](https://kb.gstarcad.com.my/article.php?id=2109) 03:39

Above video sources from [TUTORIAL - GETTING STARTED WITH GSTARCAD](https://hub.gstarcad.com.my/slides/tutorial-getting-started-with-gstarcad-11)**,** enrol now for free.

Online URL: <https://kb.gstarcad.com.my/article/eattedit-command-2109.html>